# **AMIGA**

# **Preferences 1.3 (ed altri segreti)**

*di Massimo Novelli*

*Stimolati dalle nuove possibilità offerte da AmigaDOS* 1.3, *in fase di commercializzazione, le sue più evidenti novità sono senz'altro in relazione alla gestione della stampa, con i nuovi printer.driver* e *soprattutto con il printer.device, totalmente riscritti. Molto si era detto su di loro - anche da noi di* Me *- ma tornare sull'argomento* è *doveroso oltre che necessario soprattutto poi in relazione all'evoluzione delle periferiche, dagli* 8/9 *pin ai 24 pin, oltre a fare una passeggiata nel mondo Laser ...*

Con la versione 1.3 del Sistema Operativo, attualmente in distribuzione dalla Commodore, vi sono diverse novità che in qualche modo abbiamo già visto e di cui parleremo in seguito, ma vorrei in questa occasione soffermarmi sulle nuove possibilità in ambito Preferences dal lato-stampa.

Innanzitutto parlare della velocità di esecuzione in questa fase è d'obbligo; da 3 a 20 volte più veloce dei vecchi printer.driver 1.2 dovrebbe già significare qualcosa e tutto ciò sarà ora limitato soltanto dalla capacità della periferica, non da Amiga. Il nuovo printer.driver potrà comunque sopportare dimensioni dello schermo fino a 2048  $\times$  2048 pixel con 12 bitplane, quindi ben al di sopra delle capacità grafiche attuali (e ciò senz'altro in previsione della nuova release 1.4 che «sconvolgerà» le attuali feature).

Come certamente avrete avuto modo di notare, il nuovo file Preferences si è arricchito di un secondo schermo, oltre al Graphics 1, denominato Graphics 2

*Una ghiotta anteprima: per esprimere la potenza del recentissimo Professional Page* 7.2 *ecco il Requester in ambito PostScript. Sono presenti tutte le principali caratteristiche di stampa. Dal formato Encapsulated PostScript (EPS), alla stampa in negativo,* il *Device di uscita (stampante, disco),* ma *soprattutto* la *separazione colore.*

*Processione delle com-ponenti YMC, densità di linee per pollice, angolo di riscontro dell'immagine, modalità B/W,* a 3 *<sup>e</sup> 4 colori,* o *direttamente in color PostScript.*

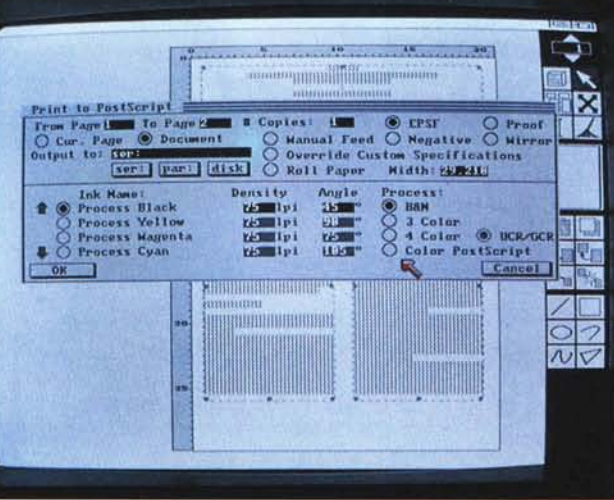

contenente tutte le nuove opzioni e capacità; ma andiamo con ordine.

Nel Graphics 1 vi è un solo nuovo arrivato ma importantissimo gadget: si tratta del «Grey Scale 2» che ci offrirà la possibilità di usare il nuovo monitor Hires no-flickering della Commodore - il tanto atteso  $1008 \times 800$  pixel in 4 tonalità di grigio - indispensabile per DTP o word-processing che sia, attualmente in pre-produzione, mentre nel Graphics 2, tutto nuovo, le dieci opzioni contenute potrebbero essere considerate come raggruppate in tre categorie consimili che riguardano il posizionamento, dimensionamento e caratteristiche generali delle operazioni consentite.

Le funzioni «Left Offset» e «Center» vi permettono il posizionare l'immagine sulla pagina da stampare; l'AmigaDOS di regola stampa le immagini in larghezza quanto le dimensioni del carrello di stampa e di altezza sufficiente a rispettare il corretto rapporto tra le due dimensioni - detto rapporto d'aspetto. Il Left Offset consente di settare il margine sinistro, in decimi di pollice di incremento, mentre il Center permette la centratura dell'immagine ma solo nella direzione orizzontale - per controllare l'altezza della stessa ci avvarremo di un'altra funzione che vedremo in seguito - e si potranno usare solo una alla volta.

Anche il controllo delle dimensioni ha interdipendenza tra le possibilità offerte ed il nucleo di questo gruppo è l'opzione «<- Limits»; ha cinque diversi settaggi che controllano come l'Amiga-DOS interpreta i gadget «Width Limith» e «Height Limit».

La sua condizione di default è «Ignore» che consente al S.O. di bypassare i valori di Limits introdotti, consentendo così la stampa nelle stesse dimensioni considerate dal S.O. versione 1.2.

Gli altri quattro settaggi di «<- Limits» vi permettono di variare altezza e larghezza delle dimensioni di un'imma-

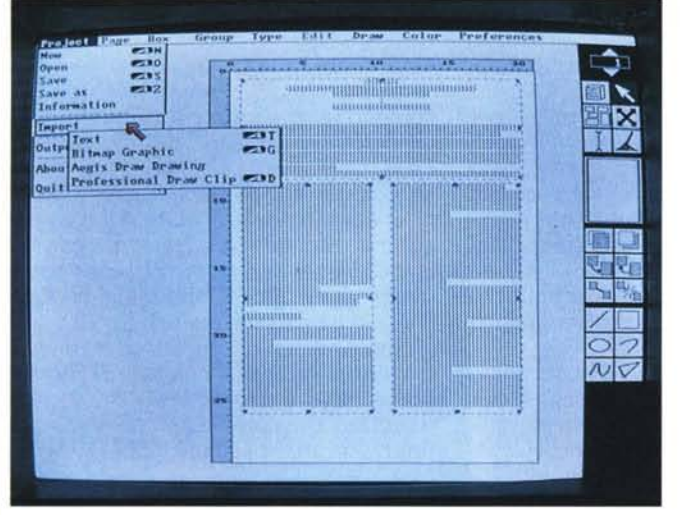

*Altra possibilità di Professional Page* 1.2 è *l'impostazione del testo (dal formato generico ASCII al Word Perfect). immagini in bit-map. formati grafici Draw Plus e clips da Professional Draw.*

gine; settando «Bounded» si potranno inserire i valori esatti, in pollici, dell'immagine che andremo a stampare. Così se vorrete una stampa non più grande di 5 x 6 pollici, per esempio, basterà inserire i valori nei requester ed avremo un dump grafico delle dimensioni volute senza perdere le caratteristiche dell'immagine - se di solo testo, mantenendo le tabulazioni e margini di default quindi.

L'opzione «Absolute» richiede anch'essa l'introduzione dei valori di larghezza ed altezza e ci permette di stampare un'immagine con quelle esatte dimensioni scelte; è comunque un'opzione da usare con cura poiché bypassa completamente i controlli di rapporto d'aspetto delle dimensioni e quindi potreste avere un dump fortemente distorto in esso.

Il rimedio sarà quello di settare una sola variabile - per esempio il «Width Limit» e lasciare a 0 l'«Height Limit» - cosicché, per avere un dump di 5 x 6 pollici con corretto rapporto d'aspetto basterà settare a 5 la larghezza e lasciare ad AmigaDOS il compito di calcolarne l'altezza per rispettare detto rapporto.

La quarta opzione, «Pixels» è una variante di Absolute e farà riferimento a valori in pixel anziché in pollici; per esso valgono le stesse considerazioni già fatte per Absolute.

L'ultima possibilità in ambito «<- Limits» è «Multiply» ed essa ci offre la scalatura dell'immagine permettendo quindi ad AmigaDOS di moltiplicare la larghezza ed altezza della stessa, in pixel, riguardo ai valori introdotti; per triplicare ad esempio un'immagine di 320 x 256 pixel occorrerà solo settare i due gadget «Width» e «Height» a «3 times» e come Absolute anche Multiply segue le stesse regole per quanto riguarda il controllo dei rapporti d'aspetto.

Ma c'è un altro modo di alterare le dimensioni di un'immagine e cioè usando «Scaling», che a sua volta ha due possibilità: «Fraction» ed «Integer». Nel primo caso AmigaDOS scalerà le dimensioni nel modo che già conosciamo e stamperemo un'immagine in modo normale e con esatto rapporto d'aspetto; nel secondo, usando Integer, il S.O. scalerà i valori di larghezza ed altezza dell'immagine stampata al più vicino intero multiplo di quelle due dimensioni.

Per esempio, avendo un'immagine di 150 x 100 pixel l'opzione ne produrrà una di larghezza multipla - 150, 300, 450, ecc. - e così pure per l'altezza. Anch'essa come per altre opzioni già viste bypassa i controlli di rapporto d'aspetto dell'immagine e quindi attenzione agli esperimenti.

Passando a considerare il terzo gruppo di possibilità offerte, ci occuperemo ora delle caratteristiche generali di stampa; diversi dei gadget presenti ci aiutano a dare il look desiderato ai nostri lavori nel modo migliore. Uno dei più utili è senz'altro il «Density».

*potrà disegnare.*

Esso, con valori possibili da 1 a 7, ci consente di settare la densità di punti per pollice della nostra stampante via software e ci offre quindi tutte le possibili risoluzioni della periferica - inserite nel printer.driver corrispondente a seconda del lavoro che dovremo svolgere. Naturalmente, più è sofisticata la stampante più definito sarà il risultato - quindi netta differenza tra le 8/9 aghi rispetto alle 24 oppure alle laser.

L'opzione «Color Correct» poi ci consente di riprodurre un'immagine a colori più accuratamente che in precedenza; ha tre settaggi «R, G, B» ognuno corrispondente ai colori fondamentali e comunica ad AmigaDOS le eventuali variazioni da fare per rendere un'immagine su carta più vicina all'originale su schermo.

«Dithering», altra potente funzione, si occuperà di miscelare dot molto vicini tra loro, e di colori diversi, per simulare un nuovo colore oppure, in bianco e nero, per ottenere una scala dei grigi superiore a quella originale; in sintesi ci permette una più esatta riproduzione delle mezze-tinte presenti su schermo  $-$  e ciò oltremodo è indispensabile per una conversione da «color-screen» a «black & white dump - potendo scegliere tra tre diversi algoritmi: «Ordered», «Half-Tone» e «F-S».

Il primo è probabilmente la scelta obbligata per avere un più esatto risul $t$ ato in quasi tutti i casi  $-$  e soprattutto se avete di supporto stampanti con meno di 150 dpi (punti/pollice). Se essa è invece con più punti/pollice potreste provare le altre due opzioni, «Half-Tone», molto simile alla stessa tecnica usata in tipografia per ottenere la stam-

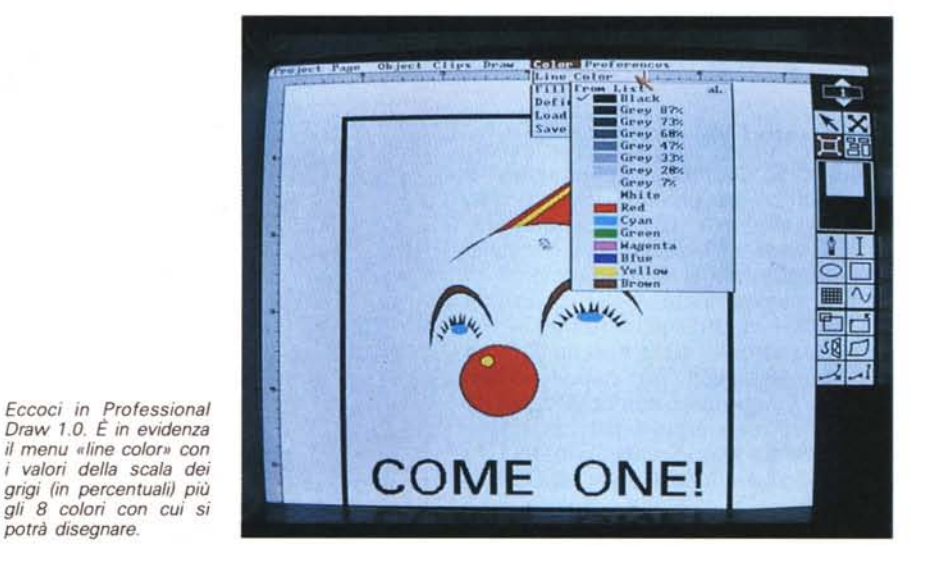

pa di foto per quotidiani, mentre «F-S» - Floyd-Steinberg - impiegando un algoritmo più sofisticato, dà migliori risultati, soprattutto a colori, a discapito di un rallentamento del tempo occorrente alla stampa. Esso però non ci consentirà di usare l'ultima funzione prevista nel Graphics 2 che stiamo analizzando: «Smoothing», che in sostanza ci levigherà le linee diagonali addolcendo il bit-mapped dello schermo in presenza di curve.

In ultima analisi, per una perfetta immagine stampata si dovrà sempre tenere conto del corretto rapporto d'aspetto dell'originale su schermo. Esso, normalmente, è quasi sempre di 1.3 tra larghezza ed altezza ed il printer.driver genererà automaticamente un'immagine con il giusto rapporto duplicando qualcuna (ma non tutte) delle righe o colonne di pixel richieste all'occorrenza.

La stampa quindi sacrificherà l'accuratezza nei pixel per rispettare le proporzioni. Ma sappiamo che si potrà variare il rapporto di scalatura per mantenere tutto ciò, e quindi l'accuratezza dei pixel; la formula per calcolare il fattore di scalatura sarà allora:

 $H/V = Ar \times (Pv \times Vdpi) / (Ph \times Hdpi)$ dove:

- $H =$  fattore di scalatura orizzontale
- $V =$  fattore di scalatura verticale
- $Ar =$  rapporto d'aspetto (p.e. 1.3)
- $Pv =$  numero di pixel in verticale dello screen
- Vdpi = numero di dpi verticali della stampante
- Ph = numero di pixel in orizzontale dello screen
- Hdpi = numero di dpi orizzontali della stampante.

Basterà quindi calcolare il rapporto H/ V ed inserirlo, dopo aver settato Scaling/lnteger e Limits/Multiply, nei gadget «Width Limit» ed «Height Limit»; provare per credere!

## *Bit-mapped vs. ana/ytic*

Nel corso dei nostri esperimenti ci è venuto in mente un altro discorso che, dal titolo, dovreste già aver subodorato; la differenza tra bit-mapped ed analytic (oppure strutturata). Stiamo parlando di grafica, naturalmente, e del modo con cui trattare oggetti sullo schermo - ma anche su carta - siano essi puramente grafici oppure testi. Tutti sappiamo che la rappresentazione computerizzata di «cose)) sullo schermo è data da singoli pixel uniti tra loro in «infiniti» modi e la loro unione e quantità è sempre considerata in modo «discreto», cioè finito non potrà mai esistere un mezzo pixel,

per esempio. Rappresentare un output su carta di un'immagine in bit-mapped significa quindi riprodurre esattamente la stessa, a prescindere dalla qualità della periferica, con i suoi difetti intrinsechi, cioè in sostanza con curve segmentate - più o meno addolcite dallo smoothing -, font caratteri, soprattutto di grandi dimensioni, stranamente poco belli ecc.

È per questo che ci viene in soccorso la modalità strutturata ed i pacchetti che la adottano, siano essi di carattere grafico oppure in ambito DTP, che ci con-

sentono, anche su modeste stampanti, un output al massimo delle possibilità. Essa infatti considera l'immagine creata da componenti matematicamente definite: possono essere archi, linee, curve ognuna con uno spessore di linea  $line weight$  -, un pattern - linea continua o segmentata - e attributi di filling  $area$   $-$  fill pattern.

Attualmente ve ne sono di diversi ma tutti significativi; parlare di Professional Page e Professional Draw della Gold Disk canadese potrebbe sembrare riduttivo, ma pacchetti come Aegis

# *Appunti sui nuovi printer.driver versione '.3*

Per i più pignoli ecco le caratteristiche di utilizzo dei diversi driver presenti nel S.O. 1.3, soprattutto riguardo alla risoluzione in dpi - laddove verrà settata nell'opzione Density.

#### **Canon-PJ-1080A**

La densità sopportata è solo *83x84* dpi (1).

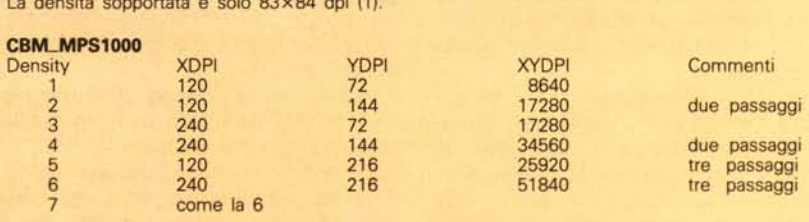

#### **Diablo\_C·150**

La densità sopportata è solo *120x120* dpi (1).

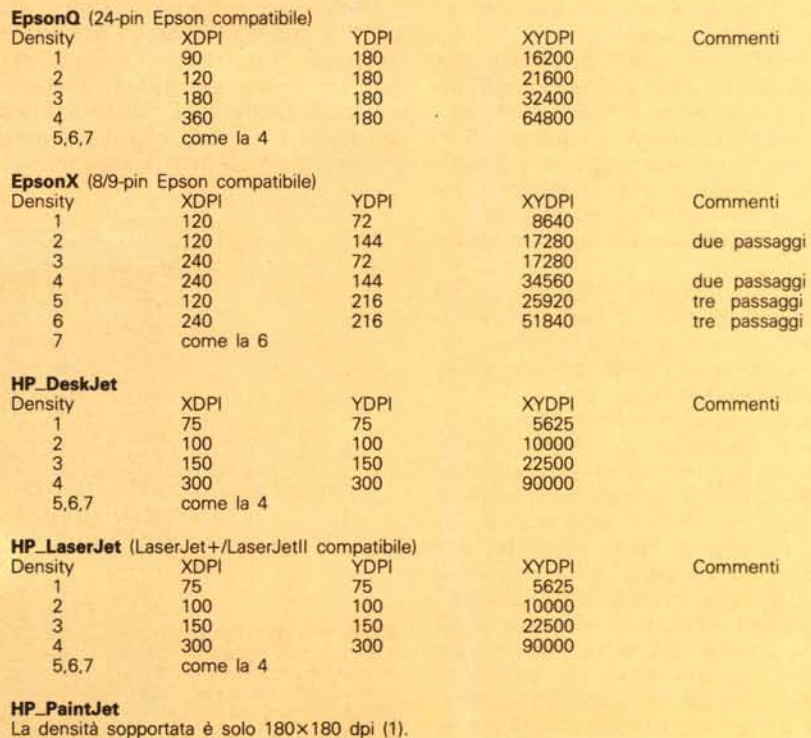

Draw Plus oppure IntroCad della P.P.S. usano rappresentare le loro composizioni in questo modo, dando più realisticamente l'esatto volere dell'utente - massima qualità di stampa dei propri lavori senza avere a disposizione periferiche costose, ma soltanto comuni stampanti.

### *Un mondo migliore ...*

Certamente lo vorremmo tutti,  $-$  e ce lo auguriamo ogni giorno di più!  $(fine$  della digressione)  $-$  ma senza divagare troppo e tornando con i piedi a terra, al di là dello strutturale si potrebbe allora parlare del mondo Post-Script e della sua costante evoluzione in tutti i campi informatici. Mitico «linguaggio» della Adobe System, ormai supercollaudato, ci offre il massimo possibile finora delle capacità di stampa, soprattutto in ambito tipografico con le famose Linotronic 100 e 300 che adottano il RIP (Raster Image Processor) e il PostScript -, macchine per composizioni tipografiche ormai diffuse in tutto il mondo, atte a dialogare con

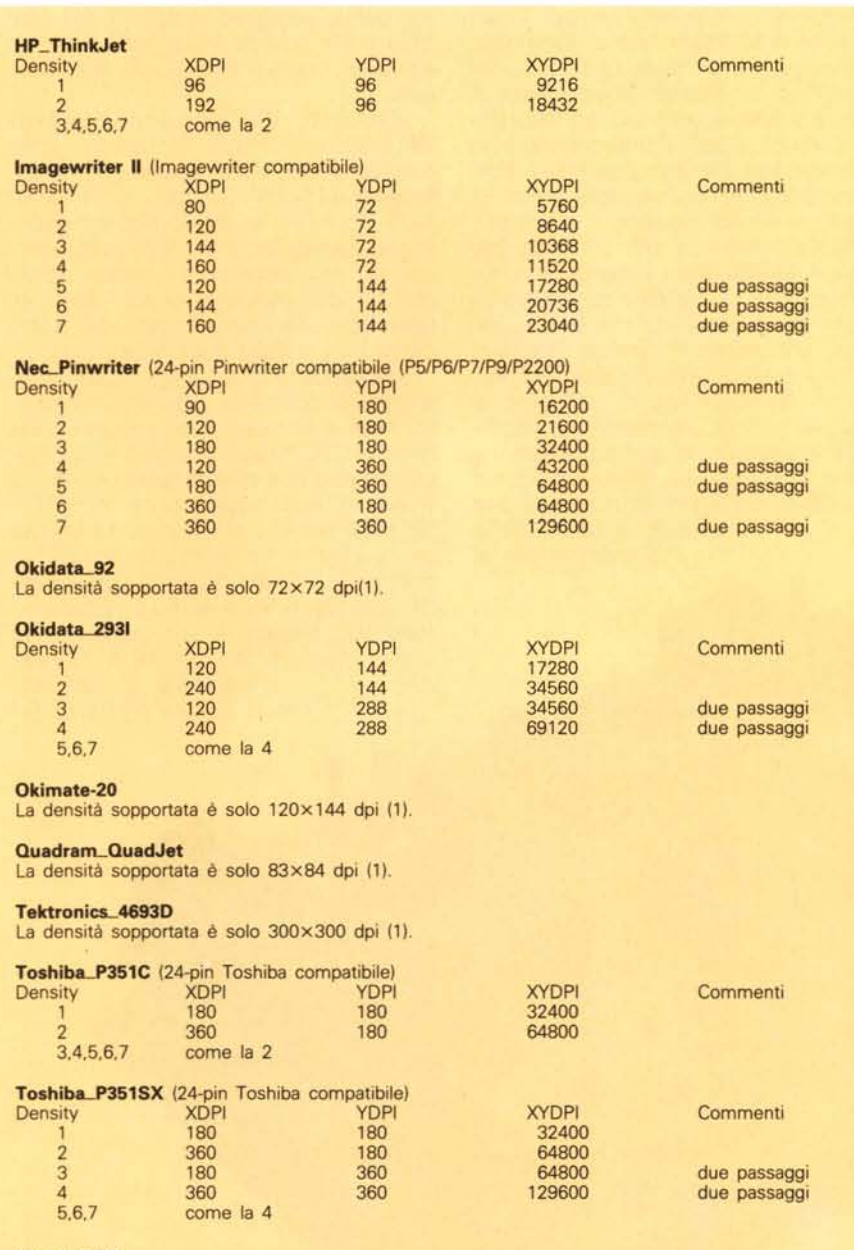

**Xerox....4020**

Le densità sopportate sono solo 121×120 dpi (1) e 242×240 dpi (2).

un computer per la composizione di giornali e riviste. Ma soprattutto provocando il «fenomeno Laser» cioè la rapida e veloce diffusione di stampanti cosiddette, per un uso quasi privato o per piccole comunità.

La gestione PostScript da parte di Amiga è stata abbastanza costante ed evolutiva; dal famoso PageSetter, primo DTP a comparire, che utilizzava una Utility a parte si passò all'arrivo di Publisher, leggermente macchinoso nell'impiego ed a City Desk 1.1, già dignitoso ed user-friendly.

La storia si ripete con il comparire di Shakespeare, primo impaginatore di testi fino ad arrivare a pacchetti di più solida fama - invidiati anche in altri ambienti, soprattutto per il prezzo e la facilità d'uso - quali Professional Page e City Desk 2.0.

Tutto ciò in ambito DTP ma vi sono prodotti anche in altri campi quali Express Paint 3.0 della P.A.R., potente tool testo-grafico con gestione diretta PostScript, oppure pacchetti a metà strada tra DTP e word-processor come Excellence! della M.S.S. ed altro ancora quali utility per conversione testi o grafica (bit-map o strutturata) in formato PostScript denominate «LaserUp!» della S. Antonio Studios americana oppure, ultimo arrivato, il potente «Print-Script» della Pixelations che ci consente di stampare file di tale natura su dotmatrix oppure stampante Laser non PostScript, strutturandone il formato e dalla pubblicità sembra proprio eccellente!

In sintesi il mercato è in costante ebollizione, come pure i servizi di stampa laser per conto terzi - una realtà già presente ma forse non sufficiente $mente publicizzato - che potrebbe$ offrire a chiunque un ottimo risultato delle sue fatiche ad un modico prezzo; speriamo quindi che tutto ciò si evolva nel migliore dei modi.

## *In conclusione*

Giunti al termine di questa velocissima carrellata su luci ed ombre delle nuove possibilità di stampa, - chissà mai perché così trascurate finora rimandiamo il discorso alla presentazione di pacchetti software più consoni a questa prerogativa che saranno oggetto di «prova su strada» prossimamente. Ci basta a questo punto evidenziare che il mondo Amiga si espande nella migliore delle direzioni e chissà che, oltre a farsi largo a ragione in campo videografico non lo faccia anche in ambito DTP - in cui i «concorrenti» sono solo uno! - se non altro per l'economicità del sistema.